# **Irradiance Map Viewer**

The irradiance map viewer can be used to view, merge and save irradiance map files created by V-Ray.

### **Overview**

The Irradiance Map viewer tool allows you to navigate around a 3D projected version of a scene to view were GI samples were taken during the rendering process.

Note: The viewer is a separate program and does not require the V-Ray host application (Houdini, Maya, 3ds Max, etc.) to be running.

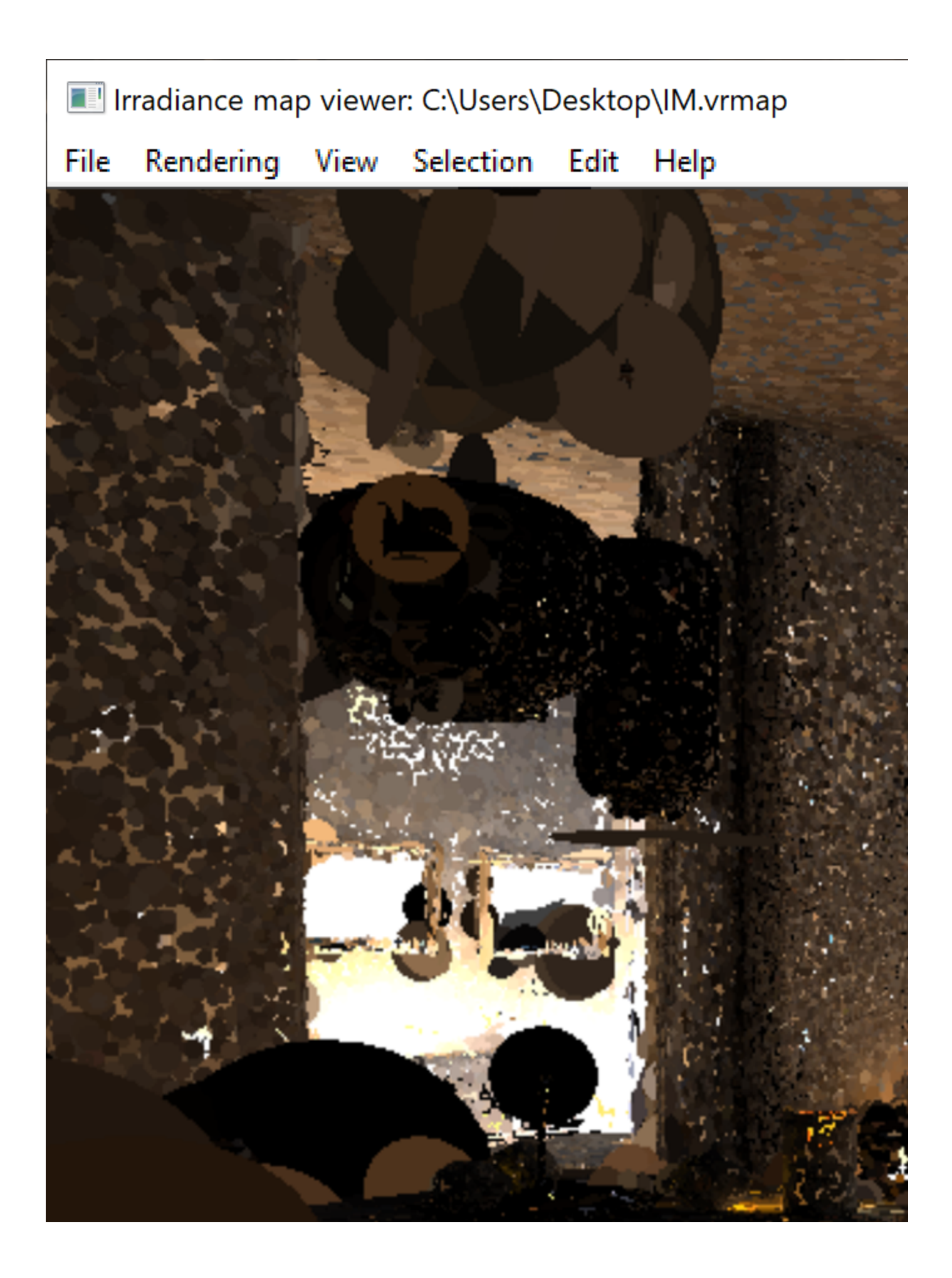

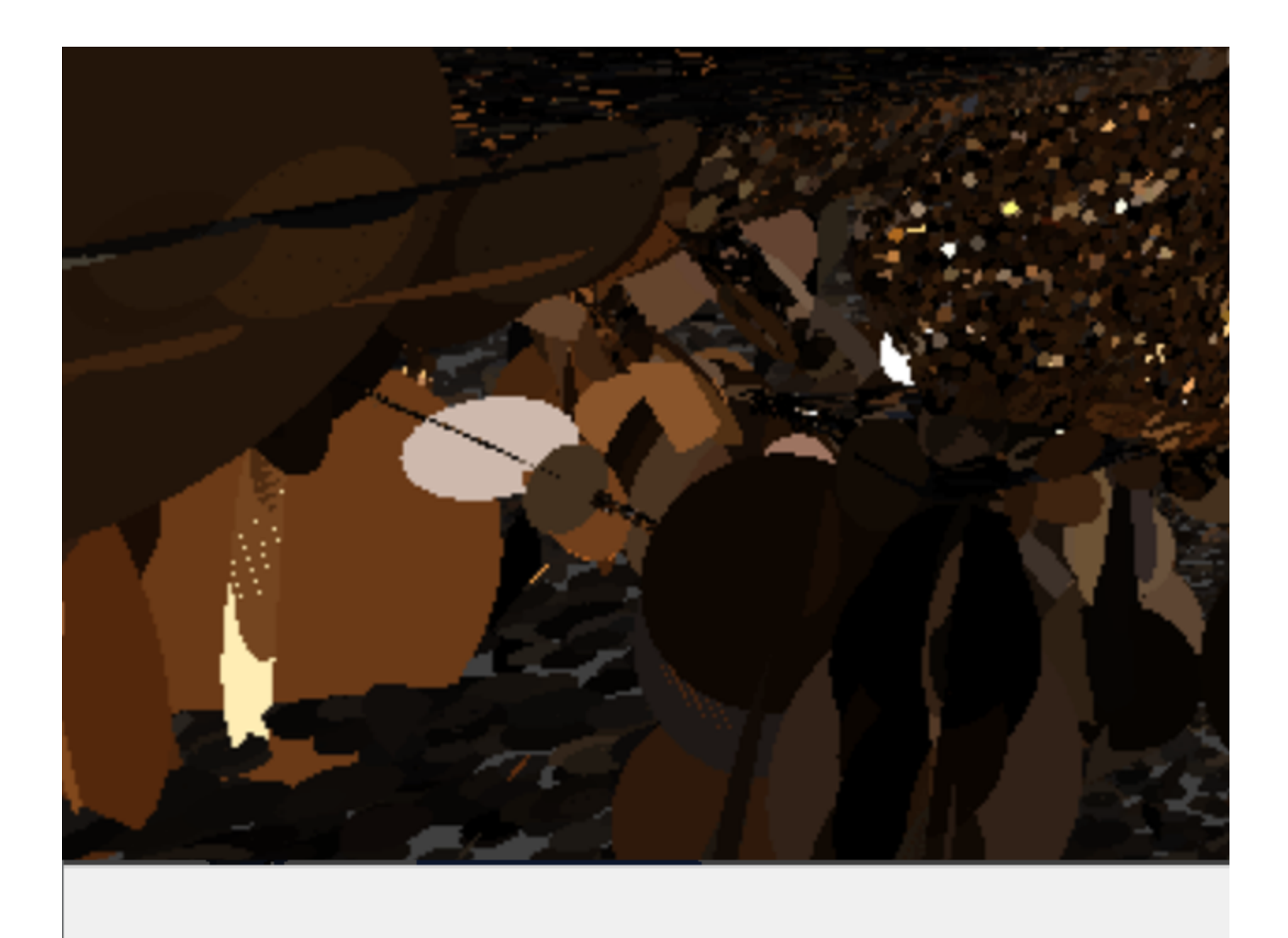

#### **Installation**

Currently, on all operational systems the **imapviewer.exe** is located in V-Ray's folder (where the V-Ray files are extracted) > **appsdk** > **bin**.

#### **Usage**

There are several methods of running the irradiance map viewer, which are outlined below.

The simplest way is to double-click the **imapviewer.exe** file. This will bring up an **Open File** dialog box that lets you browse for a light map to open. This is the same as starting the irradiance map viewer from the Start Menu. The menus of the program allow you to do various things with the light map (merging and saving, etc).

You can also run the irradiance map viewer from the command line. In this case, there are several possible choices:

If you type just

> imapviewer

on the command line, this is the same as double-clicking the file. It brings up the **File Open** dialog for selecting an irradiance map or a light cache map file.

You can also type

> imapviewer <filename>

where <filename> is the name of an irradiance map or a light cache map file. This file is opened automatically.

A third way is to use the viewer to merge several maps into one:

> imapviewer -load <map1> -load <map2> ... [-save<finalmap>] [-nodisplay]

This loads the specified maps and combines them into one light map of the same type. If the -save option is specified, the result is written to the given file. If the -nodisplay option is specified, the resulting map is not displayed (otherwise, the viewer displays the final result).

## **Options**

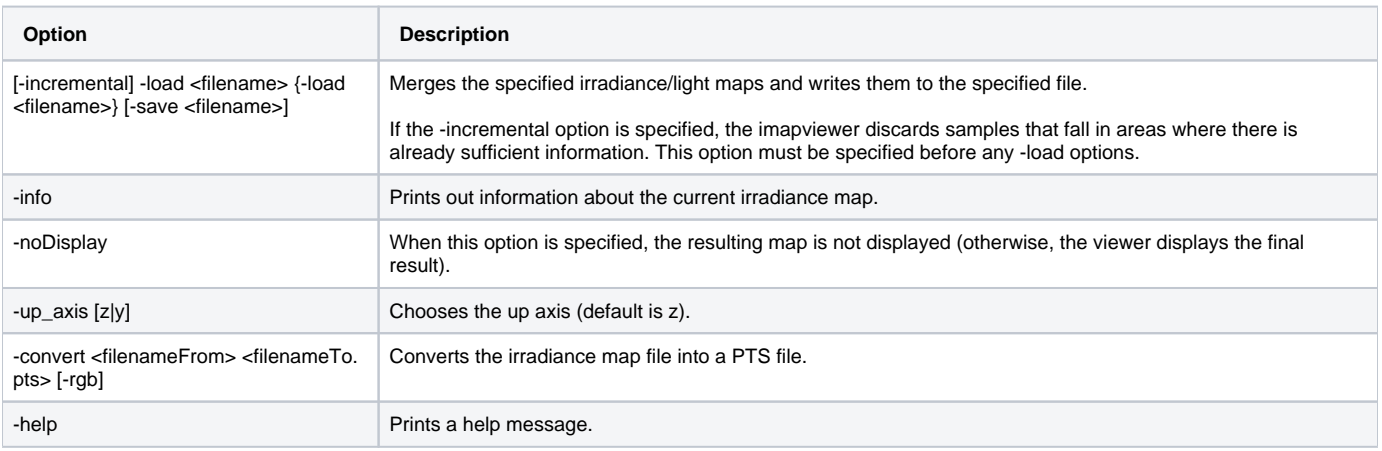